### **Excel Competency Exam Practice Test**

The contents of this exam are based on the topics provided here: <u>https://www.bauer.uh.edu/departments/undergraduate-advising-center/current-</u> <u>students/excel\_topics.php</u>

Solutions provided at the end of this document.

### Topic 1:

1. The AutoAdd function adds up numbers in a column or row you specify.

- a) True
- b) False

2. "AAA" is an example of a \_\_\_\_\_ in Excel.

a) cell reference

- b) column heading
- c) name box
- d) row heading

3. \_\_\_\_\_ quickly highlight(s) important information in a spreadsheet that match your criteria by applying formatting options, data bars, color scales, or icon sets.

- a) cell references
- b) conditional formatting
- c) Excel tables
- d) pivot tables

## Topic 2:

|   | А        | В   | С   | D   | E     | F       |
|---|----------|-----|-----|-----|-------|---------|
| 1 |          | Jan | Feb | Mar | Total | Average |
| 2 | Sales    | 120 | 160 | 210 | 490   | 245     |
| 3 | Overhead | 100 | 130 | 160 | 390   | 195     |
| 4 | Profits  | 20  | 30  | 50  | 100   | 50      |

4. The best formula to calculate Profits for January is:

a) =SUM(B2:B3)

b) =B2-B3

c) =B4-(B2+B3)

- d) =A4-(A2+A3)
- e) =SUBTRACT(B2:B3)

|   | А        | В   | С   | D   | E     | F       |
|---|----------|-----|-----|-----|-------|---------|
| 1 |          | Jan | Feb | Mar | Total | Average |
| 2 | Sales    | 120 | 160 | 210 | 490   | 245     |
| 3 | Overhead | 100 | 130 | 160 | 390   | 195     |
| 4 | Profits  | 20  | 30  | 50  | 100   | 50      |

5. The best formula to calculate the Average for Profits is:

a) =(B4+C4+D4)/3

b) =MEAN(B4:E4)

c) =AVERAGE(B4:D4)

d) =AVERAGE(B4:E4)

6. As a general rule, Excel will \_\_\_\_\_-align numbers.

a) right

b) left

c) top

d) bottom

## Topic 3:

7. Cell D4 contains the formula =C1+C2. What formula will see when you paste this into cell E5? a) =C1+C2

b) =\$C1+\$C2

c) =D2+D3

d) =E6+E7

8. When you copy a formula that contains an absolute reference to a new location, the reference \_\_\_\_\_.

a) is updated automatically

b) does not change

c) becomes bold

d) has a dotted outline in its cell

9. Which of the following is a logical function?

a) AVERAGE

b) IF

c) SUMPRODUCT

d) VLOOKUP

# Topic 4:

|    | А    | В                            | С       | D    | E |      | F       | G        | Н     | I    | J    |
|----|------|------------------------------|---------|------|---|------|---------|----------|-------|------|------|
| 1  | Year | <b>Conference</b> Attendance |         |      |   |      |         |          |       |      |      |
| 2  | 2013 | 500                          |         |      |   | Сог  | nferenc | e Attend | lance |      |      |
| 3  | 2014 | 800                          | 1 4 0 0 |      |   |      |         |          |       |      |      |
| 4  | 2015 | 1000                         | 1400    |      |   |      |         |          |       |      |      |
| 5  | 2016 | 900                          | 1200    |      |   |      |         |          |       |      |      |
| 6  | 2017 | 1000                         |         |      |   |      |         |          |       |      |      |
| 7  | 2018 | 1200                         | 1000    |      |   |      |         |          | _     |      |      |
| 8  |      |                              | 800     |      |   |      |         |          |       | _    |      |
| 9  |      |                              |         |      |   |      |         |          |       |      |      |
| 10 |      |                              | 600     |      |   |      |         |          |       |      |      |
| 11 |      |                              | 400     |      |   |      |         |          |       | _    |      |
| 12 |      |                              |         |      |   |      |         |          |       |      |      |
| 13 |      |                              | 200     |      |   |      |         |          |       |      |      |
| 14 |      |                              | 0       |      |   |      |         |          |       |      |      |
| 15 |      |                              |         | 2013 |   | 2014 | 2015    | 5 20     | 16    | 2017 | 2018 |
| 16 |      |                              |         |      |   |      |         |          |       |      |      |

10. The image above shows a:

- a) Column chart
- b) Bar graph
- c) Line Chart
- d) Pie Chart

|    | А    | В                     | С    | D    | E    | F        | G        | Н     | Ι    | J    |
|----|------|-----------------------|------|------|------|----------|----------|-------|------|------|
| 1  | Year | Conference Attendance |      |      |      |          |          |       |      |      |
| 2  | 2013 | 500                   |      |      | C    | onferenc | e Attend | lance |      |      |
| 3  | 2014 | 800                   | 1400 |      |      |          |          |       |      |      |
| 4  | 2015 | 1000                  | 1400 |      |      |          |          |       |      |      |
| 5  | 2016 | 900                   | 1200 |      |      |          |          |       |      |      |
| 6  | 2017 | 1000                  | 4000 |      |      |          |          |       |      |      |
| 7  | 2018 | 1200                  | 1000 |      |      |          |          |       |      |      |
| 8  |      |                       | 800  |      |      |          |          |       |      | _    |
| 9  |      |                       |      |      |      |          |          |       |      |      |
| 10 |      |                       | 600  |      |      |          |          |       |      |      |
| 11 |      |                       | 400  |      |      |          |          |       |      |      |
| 12 |      |                       |      |      |      |          |          |       |      |      |
| 13 |      |                       | 200  |      |      |          |          |       |      |      |
| 14 |      |                       | 0    |      |      |          |          |       |      |      |
| 15 |      |                       |      | 2013 | 2014 | 201      | 5 20     | 16 2  | 2017 | 2018 |
| 16 |      |                       |      |      | 1    | I        | I        | 1     | 1    |      |

11. Excel will reference the chart's data source above as:

a) A1:B7

b) \$A1:B7\$

c) A\$1:\$B7

d) \$A\$1:\$B\$7

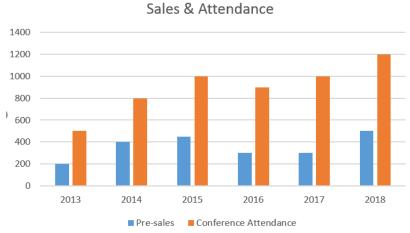

12. The words "Pre-sales" and "Conference Attendance" in the image above are called the chart \_\_\_\_\_: a) accent

- b) key
- c) labels
- d) legend

## Topic 5:

13. \_\_\_\_\_ order arranges content in reverse alphabetical order, from Z to A.

- a) Reverse
- b) Major
- c) Ascending
- d) Descending

14. \_\_\_\_\_ are a powerful tool to quickly group, summarize, and rearrange larger datasets.

- a) Cell references
- b) Functions
- c) Pivot tables
- d) Ranges

| 1  | A               | В            | С     | D | E    | F                      | G        |   | н |
|----|-----------------|--------------|-------|---|------|------------------------|----------|---|---|
| 1  | Row Labels - Su | um of Amount | Buyer |   | 新家   | Туре                   | <b>`</b> | ž |   |
| 2  | Books           | 125          | -     |   | ** n |                        |          |   |   |
| 3  | Food            | 470          | Dad   |   |      | Boo                    | oks      |   |   |
| 4  | Fuel            | 74           | Kelly |   |      | Foo                    | d ,      |   |   |
| 5  | Music           | 20           | -     |   |      | - Constantine Constant |          |   |   |
| 6  | Sports          | 20           | Mom   |   |      | Fue                    |          | 1 |   |
| 7  | Tickets         | 125          |       |   |      | <ul> <li>Mu</li> </ul> | sic      |   |   |
| 8  | Grand Total     | 834          |       |   |      |                        |          |   | ĭ |
| 9  |                 |              |       |   |      | Spo                    | rts      |   |   |
| 10 |                 |              |       |   |      | Tick                   | rets     |   |   |
| 11 |                 |              |       |   |      | TICI                   |          |   |   |
| 12 |                 |              |       |   |      |                        |          |   |   |

15. Selecting the "Food" button on the slicer on the right will mean that the data table on the left will: a) Show items that match "Food" only.

b) Show items that match everything except for "Food".

c) Not be impacted by the "Food" slicer at all.

d) All of the above.

**Topic 6:** 16. A worksheet \_\_\_\_\_ is a collection of two or more selected worksheets. a) index b) roster c) group d) cluster 17. A reference that refers to the same cell or range on multiple sheets is called a(n) reference. a) 3-D b) Clustered c) Indexed d) Pivotal Topic 7: 18. A(n) \_\_\_ helps automate repetitive tasks in Excel by recording your steps. a) formula b) macro c) solver d) process 19. You can use data \_\_\_\_\_\_ to restrict the type of data or the values that users enter into a cell. a) auditing b) checking c) tracking d) validation Topic 8: 20. The \_\_\_\_\_\_ function returns TRUE if any of its arguments evaluate to TRUE, and returns FALSE if all of its arguments evaluate to FALSE. a) AND b) OR c) SOME d) LOOKUP B C D E F G н A Region # orders Sales Name **Regions Orders # people** 1 2 Bob East 75 \$49,017 East >=50 24 \$77,738 3 Sue West East >=50 4 Rishna West 97 \$41,107 North >=50

21. To determine the number of sales people by region who have 50 or more orders, we use the:

South

>=50

63 \$57,243

89 \$69,496

a) COUNT

5 Mo

6 Dave

North

North

- b) COUNTA
- c) COUNTIF
- d) COUNTIFS

Topic 9:

22. \_\_\_\_\_ calculates the payment for a loan based on constant payments and a constant interest rate.

a) CPMT

b) LOAN

c) PMT d) PPMT

23. A \_\_\_\_\_\_ analysis is the process of changing the values in cells to see how those changes will affect the outcome of formulas on the worksheet.

a) Change

b) Performance

c) Pivotal

d) What-if

### Topic 10:

24. Returns the number of characters you specify from the right side of a string.

a) CHAR

b) LEN

c) RIGHT

d) RSTRING

25. Removes all spaces from text except for single spaces between words.

a) CODE

b) CLEAN

c) TRIM

d) SUBSTITUTE

# Solutions

- 1. False
- 2. b
- 3. b 4. b
- 5. c
- 6. a
- 7. c
- 8. b
- 9. b
- 10. a 11. d

12. d

13. d

14. c

15. a

16. c

17. a

18. b

19. d

20. b

21. d

22. c

23. d

24. c

25. b